## Lab 3 Thursday February 8

## Piecewise Functions

First, go to the course website, and download the "Plot Piecewise file". You should get a file called PlotPiecewise.nb. Open this in Mathematica. You will get a notebook with a big pile of code. You don't need to read the code, but click anywhere inside the code, and hit shift-enter to evaluate. This will give us a PlotPiecewise command to replace our usual Plot command.

We can define a piecewise function in Mathematica with the Piecewise command.

1. Define a piecewise function  $f(x) = \begin{cases} -x^2 & x < 0 \\ -x^2 & x > 0 \end{cases}$  $x^2$   $x \ge 0$  with the command

f[x\_] := Piecewise[ $\{(-x^2, x<0), (x^2, x>=0)\}\]$ 

(notice that in Mathematica we use  $\geq$  for  $\geq$  and  $\leq$  for  $\leq$ ).

- 2. Look at the function and estimate the limit at 0. Then use the command Limit  $[f[x], x\rightarrow 0]$ to have Mathematica compute the limit. Then plot the function with domain  $[-4, 4]$ , with the command PlotPiecewise  $[f[x], {x, -4, 4}]$ .
- 3. Define a new function  $g(x) = \begin{cases} -x^2 & x < -2 \\ -x^2 & x > 2 \end{cases}$  $\begin{pmatrix} x & x & z \\ x^2 & x & -2 \end{pmatrix}$  and plot it with the PlotPiecewise command. What is the limit at  $-2$ ?

Use the command Limit  $[g[x], x \rightarrow -2]$  to have Mathematica compute the limit. What happens? What do you think Mathematica is doing?

- 4. Come up with another piecewise function to test your theory, and have Mathematica compute the limit there.
- 5. Test the previous functions, but add the option Direction->1. For instance, run the command Limit[g[x],x->-2,Direction->1] What do you think this changes? Now try with Direction->-1 instead. (Yes, this is backwards from how we'd like it).
- 6. Now plot f and g on one graph with domain  $[-4, 4]$ . What happens? The graph should look a little odd.

Bonus: Define the absolute value function as a piecewise function and plot it.

Plot each of the following functions. Can you find a point where it looks like no limit exists? Try to plot a pair of horizontal lines that the function never stays between.

1.

2.

3.

4.

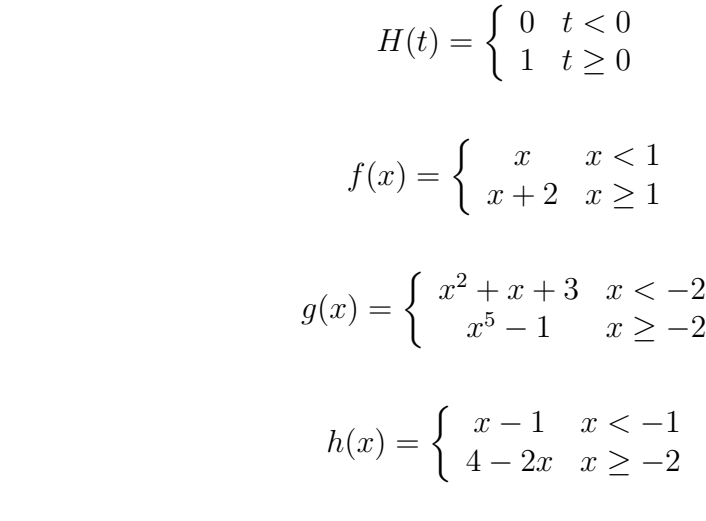

## Infinite Limits

Look at the following functions and, before graphing them, guess where the vertical asymptotes are. Then plot the functions with the Mathematica Plot command. Remember to include a domain! {x,-5,5} will work for most of these, but you might need to play around a bit. Some of the graphs will look better if you add the PlotRange->{-10,10} option, as with Plot $[f[x], {x, -5, 5},$  PlotRange->{-10,10}] for an example.

Important note: make sure ot pay attention to parentheses!  $1/x+1$  is not the same thing as  $1/(x+1)$ .

(a) 1/(x^2-5x+6) (PlotRange->{-10,10}) (h) Tan[x]

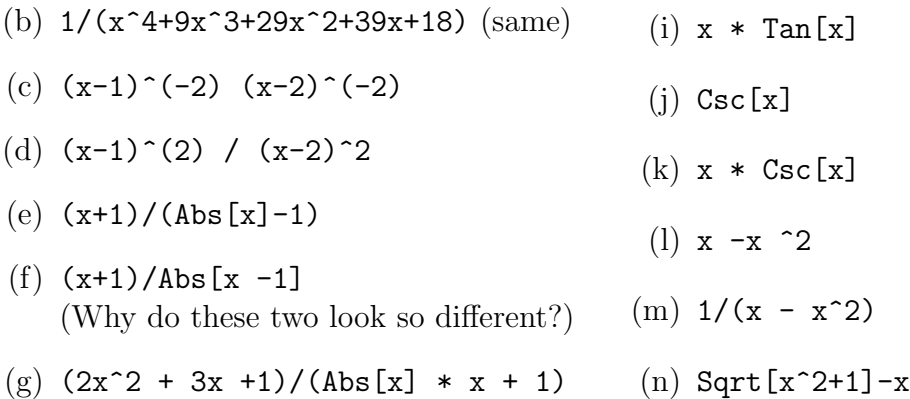